## U-Approve GA Contract

The Graduate Contract can be found under the Forms Menu – Graduate School.

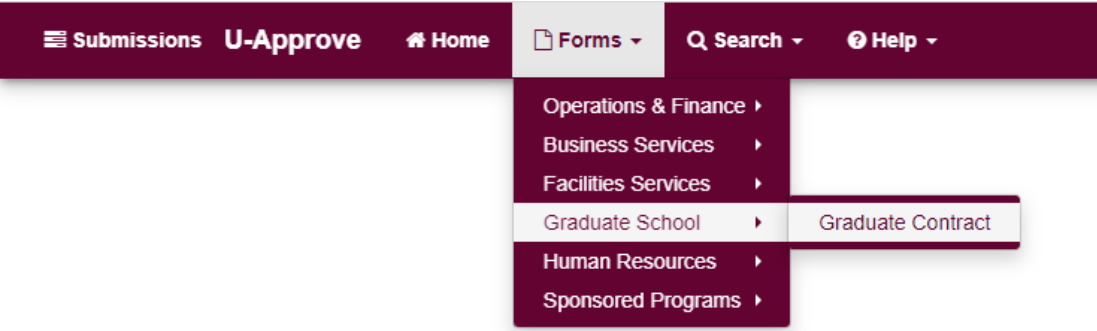

Enter the 790 # and click load. The student information will load into the form. Select the operating unit and contract type.

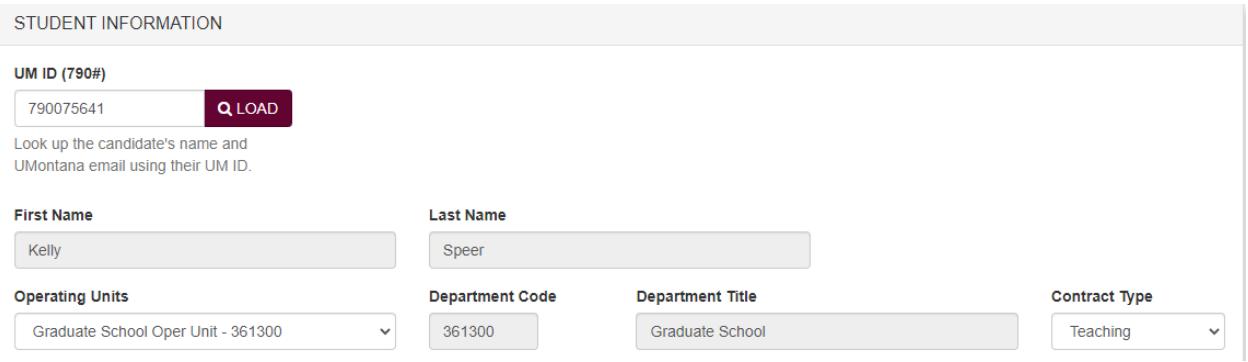

Verify whether the student will be enrolled for a minimum of 6 credits. If they will not, explain why. If they will, no explanation is needed.

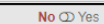

Г

Will this student be registered for at least 6 credits?

Please explain why the student won't be taking 6 credits.

 $0/500$ 

Answer the following 3 questions. If wage information is needed, the wage section will become available later in the form.

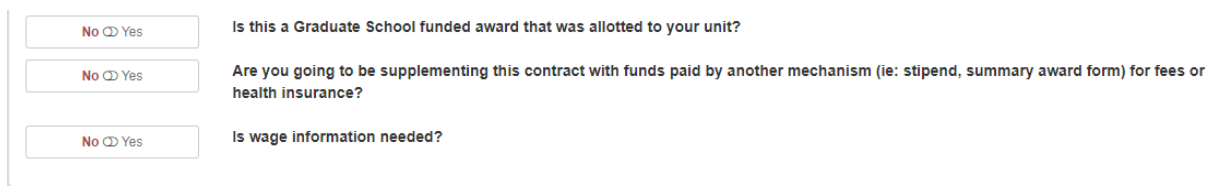

Enter whether tuition support is being offered. Select the degree, terms, residency, tuition support index, and exemption code.

- If TA-RA residency status is being requested, the TA-RA form will become available later in the form.
- Only the applicable exemption codes will be available. One if wages are being paid and one of they are not.

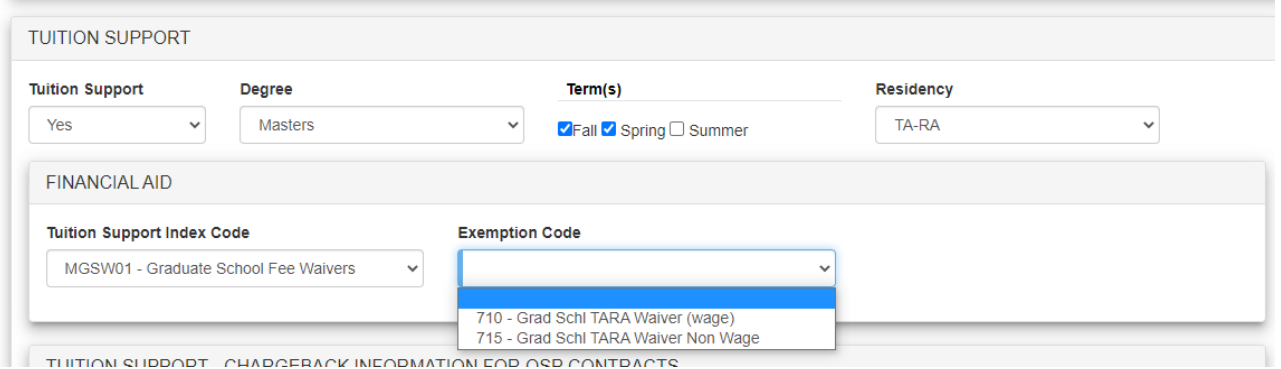

If you are paying the tuition from the M29000 OSP account, then enter the chargeback information for OSP contracts. Multiple lines can be entered. Click save after entering chargeback lines.

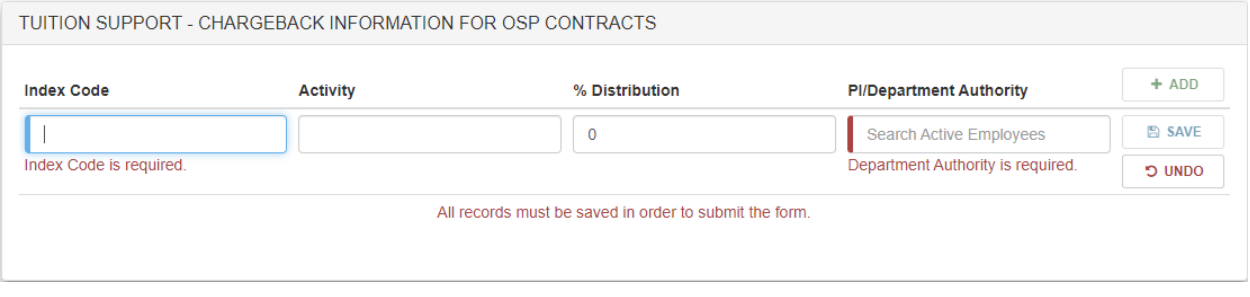

If TA-RA Residency is requested, fill out the TA-RA Information section. Click save after entering funding source lines.

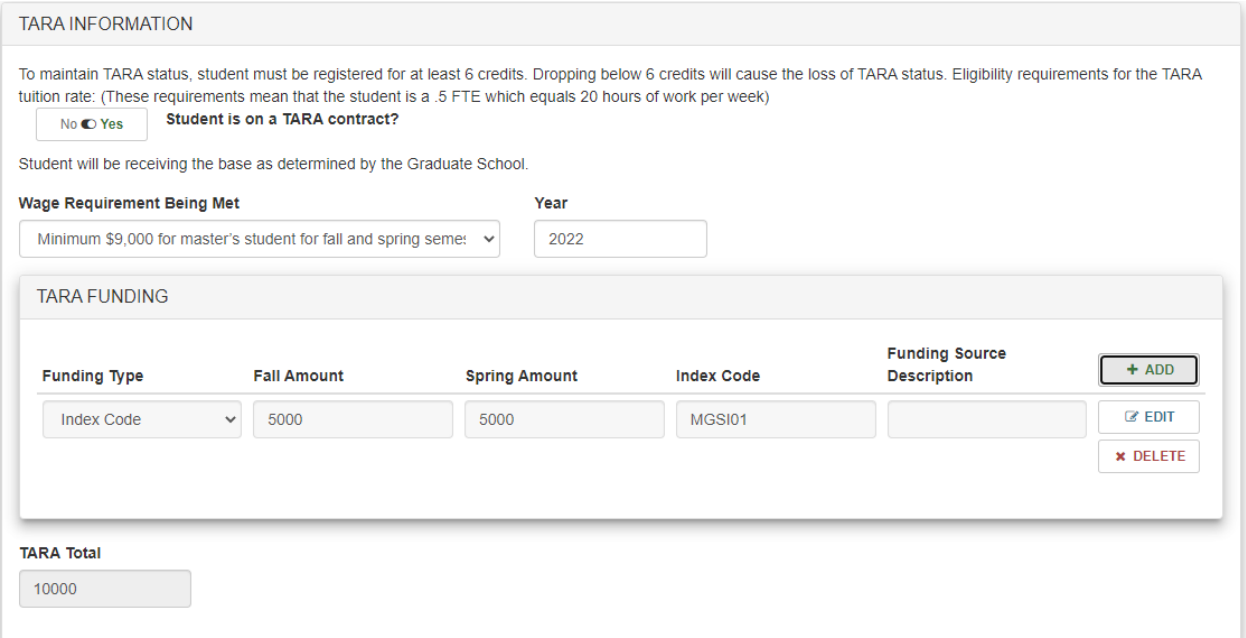

Enter the FTE, total wages, and service dates(service dates should correspond with payroll schedule dates<https://www.umt.edu/human-resources/payroll/pay-schedules.php> ). A classic example, May 23 start date which is a Monday but HR would have to change that date to May 21,  $(1^{st}$  day of the payperiod) to get the salary to pay in equal installments. Enter wage distribution and the appropriate approvers. Save the rows.

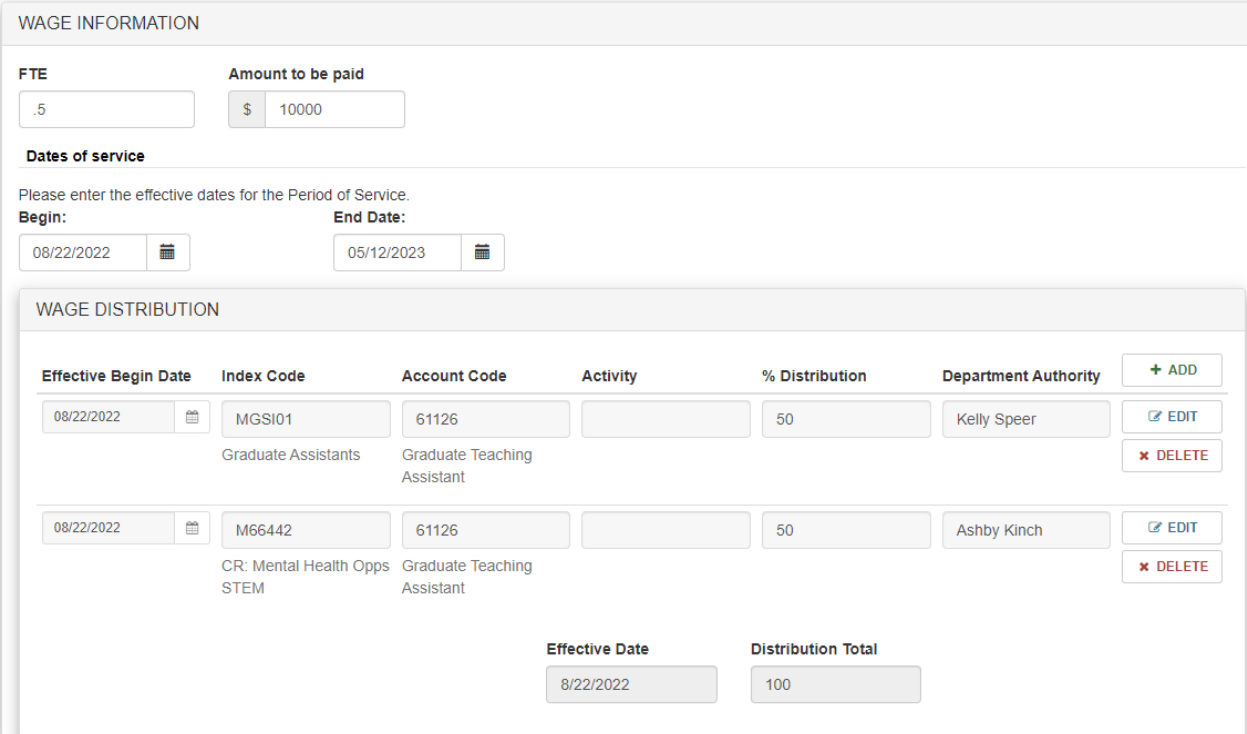

Enter any additional notes if needed. Answer the questions about the TA or RA duties. Attach documentation if needed.

## Approval Process

**Tuition Support Budget Authority** – Enter the person responsible for the account covering the tuition waiver. If this is a Graduate School funded contract and MGSW01 is the support account, enter the person from the School/College/Department responsible for assigning and tracking the contracts within that area.

**Departmental Approvers –** will autofill from wage distribution lines.

**PI Approver** – add if an additional PI needs to approve.

**OSP Approver** – If this is a grant funded contract an OSP approver will need to be entered. Enter the appropriate OSP staff member.

**Graduate School Approver –** Select Kendall Kihn unless you are working with Kelly Speer on a contract or a message is sent out to select Kelly due to vacation etc.

**Financial Aid Approver –** Select Christina Peltier unless a message is sent out to select Emily Williamson due to vacation etc.

**Human Resources Approver-** Use your Departments HR Associate[, https://www.umt.edu/human](https://www.umt.edu/human-resources/about/human-resource-associates.php)[resources/about/human-resource-associates.php](https://www.umt.edu/human-resources/about/human-resource-associates.php) If your HR Associate position is vacant please use Marin Hall.